# **ACLUtility for Windchill 10.2**

Load Permissions for Context, Organization and Site

**Excel Template**

### **Excel Columns A-D**

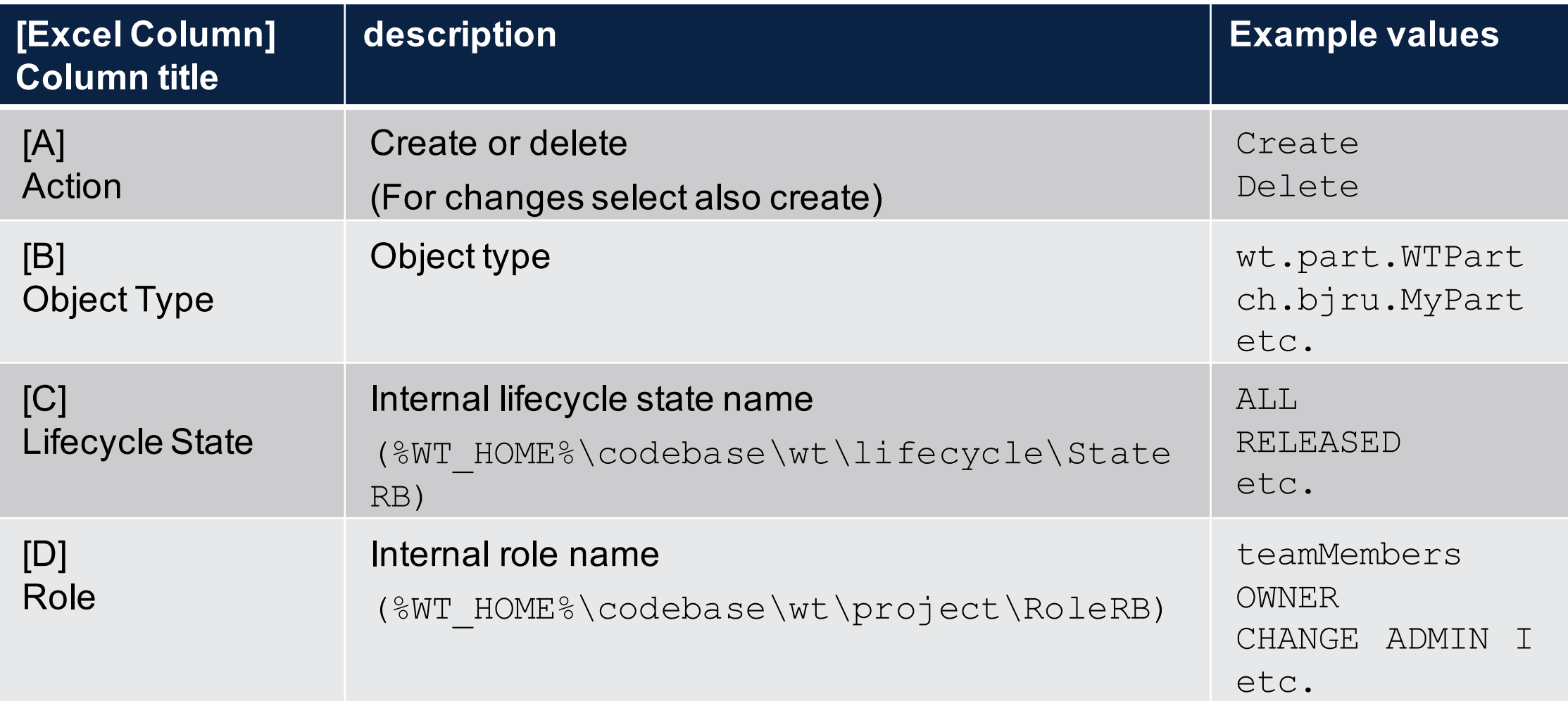

# **Excel Spalten E-T**

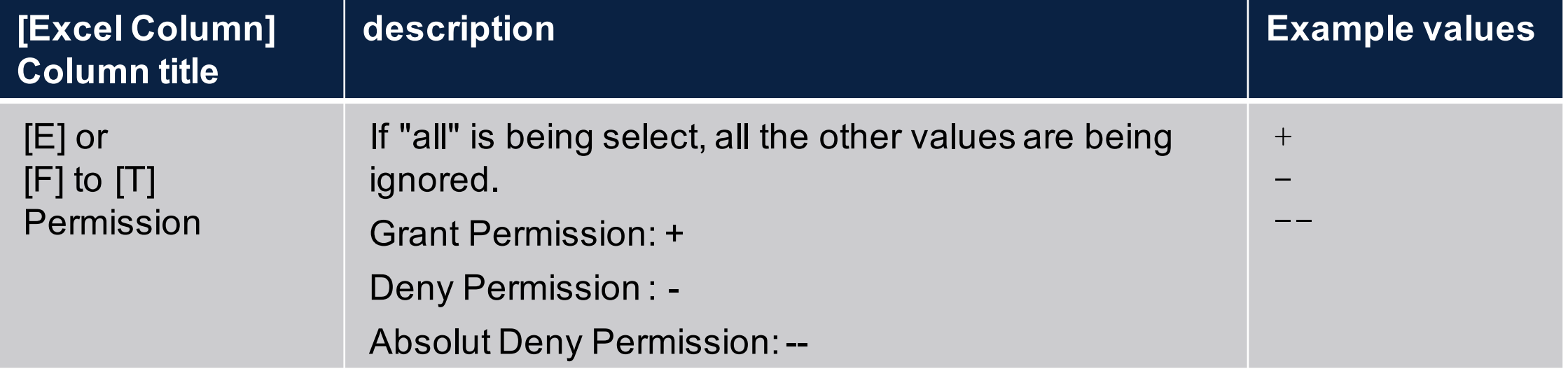

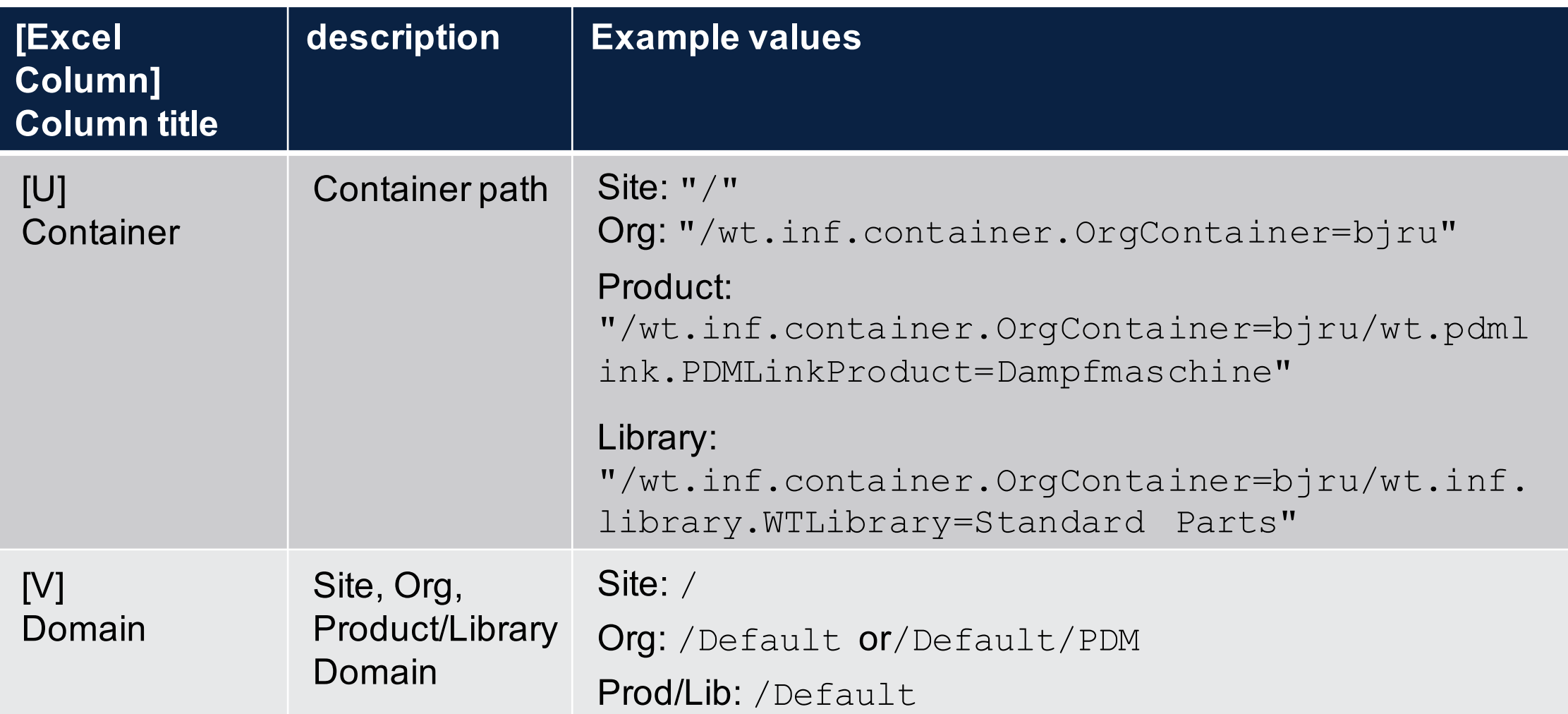

# **Excel Spalte W**

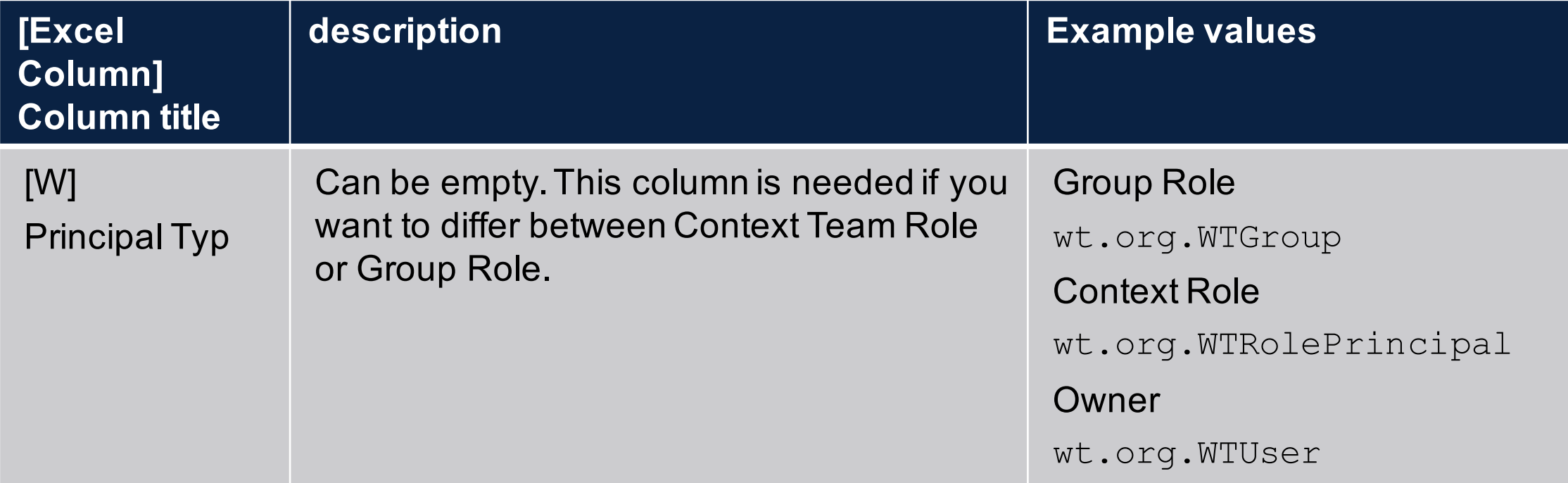

## **Characteristics for types and lifecycle state**

- For the following types you need to set the lifecycle state allways to "ALL".
	- o wt.folder.Cabinet
	- o wt.folder.SubFolder
	- o wt.org.WTGroup
	- o wt.team.Team
	- o wt.viewmarkup.DerivedImage
	- o wt.pdmlink.PDMLinkProduct
	- o wt.inf.library.WTLibrary
	- o wt.viewmarkup.WTMarkUp

### **Characteristics Container and Domains**

- o The domain for Products and Libraries is always /Default
- o The domain for Organizations can be /Default or /Default/PDM

## Installation com.inneo.acl.ACLUtility

### **Setup Excel template**

o Open template and add the customer specific values

- Object Type
- Lifecycle State
- Role
- Container

### **Installation**

- Create wtSafeArea
	- o ant -f bin/swmaint.xml createSafeArea
- Copy files
	- o ACLUtility.class
	- o ACLUtilityExportTemplate.xlsx

to

- o <WT\_HOME>\wtSafeArea\siteMod\codebase\com\inneo\acl
- Manual copy to codebase or
	- o ant -f bin/swmaint.xml installSiteChanges

# **Examples**

### **Examples**

## § Help

o windchill com.inneo.acl.ACLUtility

### **Example Load**

- To load the Excel the following parameters are necessary o Action -a
	- o Data File -d
	- o Excel Sheet -s
- windchill com.inneo.acl.ACLUtility -a load -d "D:\aclImport.xlsx" -s "Site"

### **Example Load for Batch Files**

- Action -a
- Data File -d
- Excel Sheet -s
- $\circ$  Username -u
- o Password-p
- windchill com.inneo.acl.ACLUtility -a load -d "D:\aclImport.xlsx" -s "Site" -u wcadmin -p password

## **Example Load (Override)**

■ To use the same Excel Sheet for multiple containers, you can override the Excel columns container and domain :

o Action -a

- o Data File -d and Excel Sheet -s
- o Container -CONT\_PATH and Domain -DOMAIN
- o Username -u and Password -p

■ windchill com.inneo.acl.ACLUtility -a load -d "D:\aclImport.xlsx" -s "DefaultContext" -CONT\_PATH "/wt.inf.container.OrgContainer=bjru/wt.pdmlink.PDMLinkProduct =Dampfmaschine" -DOMAIN "/Default" -u wcadmin -p password

## **Example Get**

# • To Export the ACL from a context

- $\circ$  Action -a
- o Data File -d
- Container -CONT PATH
- o Domain -DOMAIN
- windchill com.inneo.acl.ACLUtility -a get -d "D: \ExportOrg.xlsx" -CONT PATH "/wt.inf.container.OrgContainer=bjru" -DOMAIN "/Default/PDM"

### **Example getall**

- To get all the ACL from Site to Context you can use the getall command
	- o Action -a
	- o Data File -d
	- o Container -CONT\_PATH
	- o Domain -DOMAIN
- § windchill com.inneo.acl.ACLUtility -a getall -d "D:\ExportAllContext.xlsx" -CONT\_PATH "/wt.inf.container.OrgContainer=bjru/wt.pdmlink.PD MLinkProduct=Dampfmaschine" -DOMAIN "/Default"